Voximal documentation - https://wiki.voximal.com/

## **The Asterisk Module**

The Voximal installs the app voximal Asterisk application module that uses the process voximald to execute the VoiceXML pages.

For more information on applications, just type "core show applications" at the Asterisk CLI prompt. To show details of how you use that particular application in this file (the Asterisk Dial plan).

Type:

\*CLI> core show applications

For example, the voximal application:

\*CLI> core show application voximal

## **The Asterisk Application**

Application that launch a VoiceXML session in the asterisk channel and when complete, return control.

### **Syntax**

```
Voximal([URL|Name|Number])
```
The URL can by set with different ways :

```
No parameter, the application will use the VoiceXML accounts (match called
number with accounts numbers) : Voximal()
Pass the URL as the appplication parameter. Example :
Voximal(file://tmp/test.vxml)
Pass the account name or the account number. Example: Voximal(test)
Pass the "@" to allocate a VoiceXML channel and pass the execution to this
dialplan extension. Example : Voximal(@600)
```
Set the VOXIMAL\_URL variable before executing the Voximal application. Don't pass any parameter, and use the configuration accounts section. If account number match with the called number, its URL(s) and parameters will be use.

The following describes how to execute a VoiceXML session.

### **Configuration files**

- /etc/asterisk/voximal.conf : [Asterisk Application/module configuration file](https://wiki.voximal.com/doku.php?id=installation_guide:configuration_file_voximal:start)
- /etc/voximald.conf : [VoiceXML interpreter configuration file \(to overwrite default settings\)](https://wiki.voximal.com/doku.php?id=installation_guide:openvxi:start)

### **Variables**

Variables to set before or filled after the Vxml() execution :

### **VOXIMAL\_URL**

If the variable VOXIMAL URL has been set when vxml runs, the value of that variable will be used for the URL unless the parameter is not set to the application.

#### **VOXIMAL\_LOCAL**

Force the called number (variable in VoiceXML context session.connection.local.uri).

#### **VOXIMAL\_REMOTE**

Force the caller number (variable in VoiceXML context, session.connection.remote.uri).

#### **VOXIMAL\_MARK**

Allow to add his value/mark in the VoiceXML browser logs associated to this call/VoiceXML session.

#### **VOXIMAL\_ID**

If the variable VXML\_ID has been set when vxml runs, the VoiceXML session ID variable called "telephone.id" is set with this value (in the VoiceXML execution session context).

#### **VOXIMAL\_PARAM**

If the variable VOXIMAL\_PARAM (VOXIMAL\_AAI is an alias) has been set when vxml runs, the value of that variable will be used as "telephone.param" (in the VoiceXML execution session context) and session.connection.aai.

#### **VOXIMAL\_RESULT**

After execution, the VoiceXML result of <exit> tag and the property 'expr' are accessible by the variable VOXIMAL\_RESULT.

#### **VOXIMAL\_ERROR**

After execution, the VoiceXML application notify the error cause, if the VoiceXML session cannot be launched.

- VOXIMAL ERROR=(empty) ; No error occurs.
- VOXIMAL ERROR=INITALISATION ; Session refused, Asterisk module not connected to the VoiceXML browser.
- VOXIMAL ERROR=LICENSE ; Session refused, license locking
- VOXIMAL ERROR=ACCOUNT LIMIT ; Session refused, max session for the account reached.
- VOXIMAL ERROR=SPEECH ; Session refused, cannot allocate the Speech (ASR) ressource.
- VOXIMAL ERROR=TTY/TDD; Session refused, no TTD availabe.
- VOXIMAL ERROR=BILLING ; Session refused, billing interface refuse the session.
- VOXIMAL ERROR=INTERPRETER ; Session refused, critical error with the VoiceXML browser connection.

# **Examples**

Example use with an URL parameter:

[incoming]  $exten \Rightarrow s, 1,$  Answer exten  $\Rightarrow$  s, n, Wait(3) exten => s,n,Voximal(http://localhost/vxml/index.vxml)  $exten \Rightarrow s, n,$ Hangup

Example to catch the Vxml() errors :

 $exten \implies X.$ , 1, Voximal() exten =>  $X_{n}$ ,n,NoOp(\${VOXIMAL ERROR}) exten => \_X.,n,GotoIf(\$["\${VOXIMAL\_ERROR}" == ""]?hangup)  $exten \Rightarrow X.$ ,  $n$ , Busy() exten  $\Rightarrow$  X., n(hangup), Hangup()

# **Asterisk Online Help**

Online help can be accessed by typing the following command at the CLI prompt: \*CLI> help voximal

# **CLI Management Commands**

Now your Voximal and Asterisk PBX are running, you can manage the Voximal using the Asterisk prompt \*CLI>:

\*CLI> voximal debug

Enable Voximal debugging for the Asterisk application.

\*CLI> voximal debug interpreter

Enable Voximal debugging for the interpreter application.

\*CLI> voximal no debug

This command disables Voximal debugging for the Asterisk application.

#### \*CLI> voximal no interpreter debug

This command disables Voximal debugging for the interpreter application.

\*CLI> voximal show cache / voximal cache show

Print the files in cache (if debug mode is enabled) and/or the number of file in the cache.

\*CLI> voximal cache clear

Delete all the files in the cache.

\*CLI> voximal cache purge

Delete all the files in the cache older than the maxage parameter set in the configuration.

\*CLI> voximal show license

Use this command to show the license information.

\*CLI> voximal reload

Reload the configuration.

\*CLI> voximal show configuration

Use this command to show the configuration summary of VoiceXML interpreter.

\*CLI> voximal show accounts

Show the accounts configured.

\*CLI> voximal show account <number>

Show the accounts details of the account ID specified.

\*CLI> voximal show statitiscs

Provides a dump statistics on VoiceXML interpreter

\*CLI> voximal show dates

Provides a dump dates on VoiceXML interpreter

\*CLI> voximal show sessions </code> Provides a dump sessions on VoiceXML interpreter.

\*CLI> voximal show session

Provides a full dump session on VoiceXML interpreter.

\*CLI> voximal originate chantype/number=application(parameters)

Originate an outgoing call, you can request to use a VoiceXML session.

The following entries are the Asterisk CLI commands for the VoiceXML browser.

### **Example**

Add extensions to the Asterisk dial plan /etc/asterisk/extensions.conf:

```
exten => 888, 1, Answer
exten \Rightarrow 888, n, Wait(3)
exten => 888,n,Voximal(file:///root/example.vxml)
exten => 888, n, Hangup
```
You can create and edit the file /root/example.vxml with the GNU text editor, VI, for example.

#### # vi /root/example.vxml

NOTE:

This example will work if you have text-to-speech configured. If not, use a pre-recorded wav or gsm file to replace the "Hello world!" text by an <audio> tag. For more information, see the format extensions supported by Asterisk.

```
<?xml version="1.0"?>
<vxml version = "2.0" xmlns="http://www.w3.org/2001/vxml">
 <form>
   <block><audio src="hello.wav"/></block>
 </form>
</vxml>
```
Save the file in the same directory as the VoiceXML script (relative reference in this example).

Reload the extensions configuration with:

CLI> extensions reload

Call the service by calling:

```
SIP:888@<your server address>
```
### **Troubleshooting (for Support)**

This chapter covers troubleshooting procedures for the VoiceXML Browser, describing some basic techniques that can be used when working with Vxi.

Last update: 2016/09/09 13:38 installation\_guide:asterisk:start https://wiki.voximal.com/doku.php?id=installation\_guide:asterisk:start&rev=1473428332

Collecting Information for Technical Support As part of the process of reporting problems, download log files and core files from the VoiceXML Browser and send them to I6NET, together with the current configuration files.

/var/log/voximal/log.txt (default configuration)

### **Log Files**

The log files contain information about the operation of the VoiceXML Browser. The file is /var/log/voximal/log.txt, which details the VoiceXML processing on the VoiceXML Browser. If a failure occurs and you need to contact Voximal support (at support@voximal.com), they may ask you to activate traces to allow analysis of the system functions and make a complete appraisal of the problem. To do so you must follow these

#### procedures:

Edit the configuration file voximald.conf in /etc/. The levels are defined by these lines which are the# API/general log traces for each component:

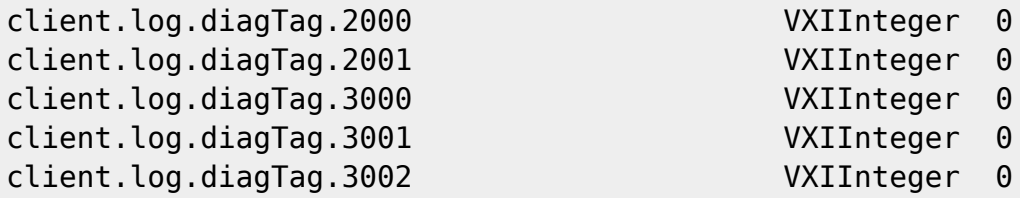

The ranges are associated to different interfaces:

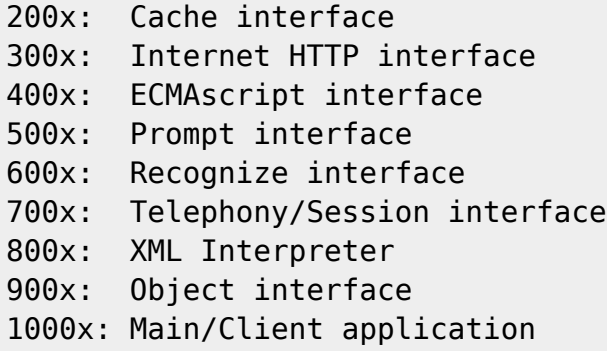

To enable a level, set the 1 value and 0 to disable. To validate the modifications, the Voxiaml interpreter must be restarted. The interpreter is restarted if you restart the Asterisk.

The log file is generated in /var/log/voxiaml, and is named log.txt. The location and filename are configurable. To purge the file type:

```
# > /var/log/voximal/log.txt
```
NOTE:

- 1. Never delete the log.txt directly, otherwise you should restart the Voximal to generate a new one.
- 2. An Apache/PHP script exists generate the traces from a standard Internet browser (Internet Explorer, Mozilla/firefox…). Get it from our web site

3. At the end of the trace record, don't forget to stop it to recover optimal real time function. With the V4.x release, you can dynamically enable/disable the interpreter traces with an Asterisk \*CLI> command.

Full traces:

\*CLI> voximal debug interpreter

Disable the interpreter traces:

\*CLI> voximal no debug interpreter

Current Sessions To determine how many VoiceXML sessions are currently active on the system, use the statistics dump on the CLI. This command displays the current number of sessions on the VoiceXML Browser:

\*CLI> voximal show statistics

File descriptors To find out how many file descriptors are being used follow this:

Find out program PID:

# ps -ef | grep asterisk

Find out program PID (other command):

# pidof asterisk

List of files opened by PID (details):

# ls -l /proc/[PID]/fd

List of files opened by PID (counter):

# ls -l /proc/[PID]/fd | wc -l

More information about file descriptors:

# lsof | grep "[PID]"

From: <https://wiki.voximal.com/> - **Voximal documentation**

Permanent link: **[https://wiki.voximal.com/doku.php?id=installation\\_guide:asterisk:start&rev=1473428332](https://wiki.voximal.com/doku.php?id=installation_guide:asterisk:start&rev=1473428332)**

Last update: **2016/09/09 13:38**

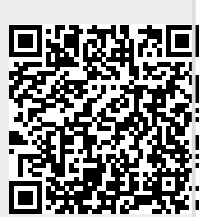